# **23.3 Jaggaer Release New Features Impacting End Users**

### **General Site [Enhancement](https://library.jaggaer.com/)**

● **Online Help User Interface Enhancements.** The Online Help home page is simplified by removing the "Digital Mind" panel. The modules that were previously contained within this panel are now visible from the home page and accessible with a single click.

## **eProcurement**

 $N/A$ 

**Supplier [Management](https://library.jaggaer.com/)**

- **UX Enhancement for Adding Suppliers.** The user interface for adding suppliers has been updated with a better look and feel. **(Please note: Adding Suppliers is a business process that applies to Central Purchasing staff members only.)**
- **● Supplier Search New Experience.** View Enhancements Updates to the new Supplier. Search Beta version, including additional filters and Actions available from the search page. Refer to: [COMMONS](https://docs.google.com/document/d/1chAuATzSCFaz9Bgwd4ZxCmrI5Nwz9-ukHYI5LZv5iG0/edit) UG-SP1 How to Search for a Supplier, View Supplier Record, and View Supplier [Changes](https://docs.google.com/document/d/1chAuATzSCFaz9Bgwd4ZxCmrI5Nwz9-ukHYI5LZv5iG0/edit) in MMP

#### **Sourcing**

 $\bullet$  N/A

#### **Contracts+**

● **New Contract Search Experience Update.** The New Contract Search now has all the functionality that the Classic contract search has plus more! With the 23.3 release, you will still be able to toggle between the New and Classic Contract search, but in the near future we will be moving forward with only the New search.

A **Choose Your Experience** toggle at the bottom-right of the screen allows users

to switch between the new and classic views at any time. Select the search

#### experience, then "Save".

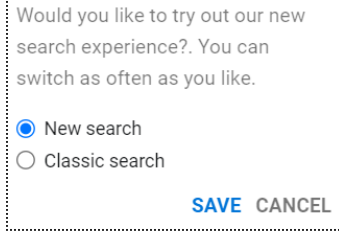

Refer to: UG-C47 [Advanced](https://drive.google.com/open?id=1uCoxKIw-BAsYhabFJrOod6gy084mYxz9fgskwt3XxPc) Contract Search (Update to User Guide coming soon to reflect this new user search experience)

Jaggaer Product Library login:

- User: jaggaerlibrary
- Password: 5ba49c38